## **Описание досугового мероприятия «РОБОмастерская»**

## **Пояснительная записка**

В настоящее время в Самарской области наблюдается повышенный интерес и необходимость в развитии новых технологий, электроники, механики и программирования. Успехи страны в XXI веке определяют не природные ресурсы, а уровень интеллектуального потенциала, который определяется уровнем самых передовых на сегодняшний день технологий. Уникальность образовательной робототехники заключается в возможности объединить конструирование и программирование в одном курсе, что способствует интегрированию преподавания информатики, математики, физики, черчения, естественных наук с развитием инженерного мышления, через техническое творчество. Техническое творчество — мощный инструмент синтеза знаний, закладывающий прочные основы системного мышления. Таким образом, инженерное творчество и лабораторные исследования — многогранная деятельность, которая должна стать составной частью повседневной жизни каждого обучающегося, поэтому разработки досуговых мероприятий в сфере робототехники **актуальны**.

**Практическая значимость** мероприятия разработана на основе модульного подхода и предусматривает три уровня сложности: стартовый (ознакомительный), базовый и творческий.

Стартовый уровень (ознакомительный) - обучающиеся знакомятся с базовыми физическими принципами конструирования роботов, элементами схемотехники.

Базовый уровень - где обучающиеся знакомятся с конструктором, микроконтроллером, периферией и способами их программирования.

Профильный уровень - где обучающиеся пробуют решать стандартные робототехнические и конструкторские задачи.

Творческий уровень - позволит обучающимся развить умение применять полученные ранее знания и навыки в рамках проектной деятельности, самостоятельно выбирать и выполнять проектные работы.

Мероприятие рассчитано на детей одного уровня подготовки возрастом от 14 до 16 лет.

Цель мероприятия - формирование представлений о технологической культуре производства, развитие культуры труда подрастающих поколений, ознакомление обучающихся с конструированием, программированием, использованием роботизированных устройств.

Задачи мероприятия:

Образовательные:

 формирование навыков прототипирования и конструирования моделей роботов.

 знакомство с принципом работы и конструированием робототехнических устройств;

 формирование навыков составления алгоритмов и методов решения организационных и технико-технологических задач;

Развивающие:

 способствовать развитию творческих способностей каждого ребенка на основе личностно-ориентированного подхода;

развить интерес к робототехнике и мехатронике;

 развитие творческого потенциала и самостоятельности в рамках минигруппы;

 развитие психофизических качеств, обучающихся: память, внимание, аналитические способности, концентрацию и т.д.

Воспитательные:

формирование навыков коммуникации среди участников программы;

формирование навыков командной работы.

# **Планируемые результаты.**

По итогам обучения по программе ребенок демонстрирует следующие результаты:

 знает принципы построения конструкции робототехнических устройств на программном управлении микроконтроллером Arduino;

знает базовые основы алгоритмизации;

 правила техники безопасности при работе с электронными и металлическими элементами.

В процессе реализации программы используются различные **методы обучения**.

1. Методы организации и осуществления учебно-познавательной деятельности:

 словесные (рассказ, объяснение нового материала и способов выполнения задания; объяснение последовательности действий и содержания; обсуждение; педагогическая оценка процесса деятельности и ее результата);

 наглядные (показ видеоматериалов, показ педагогом приёмов исполнения, показ по образцу, демонстрация);

практически-действенные (физкультминутки);

 методы самостоятельной работы и работы под руководством педагога (создание творческих проектов);

информационные (объяснение, инструктаж, консультирование).

 побудительно-оценочные (педагогическое требование и поощрение порицание и создание ситуации успеха; самостоятельная работа).

2. Методы контроля и самоконтроля за эффективностью учебнопознавательной деятельности:

наблюдения (изучение обучающихся в процессе обучения).

 исследовательский метод (применяется в работе над тематическими творческими проектами).

Средства обучения: проектор, экран, компьютеры с выходом в интернет, схемотехнический конструктор Ардуино, браузер

Дидактические материалы: презентация «Робототехника. Основные понятия», сайт для 3-D моделирования [www.tinkercad.com,](http://www.tinkercad.com/) ЭОР (сайт) <http://wiki.amperka.ru/>

## **План мероприятия**

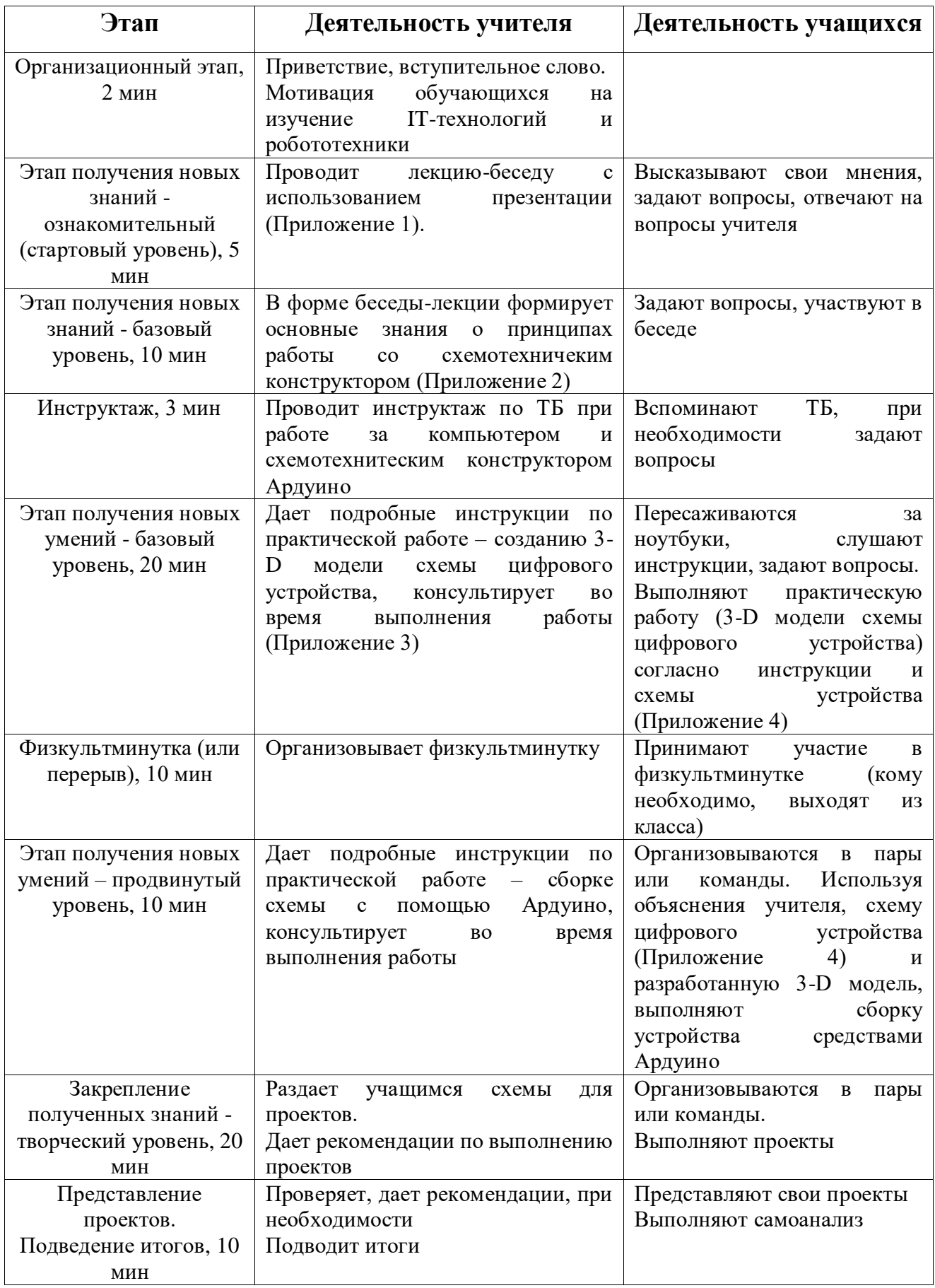

1. Приветственное слово.

2. Ознакомительный уровень. Беседа-лекция с использованием наглядного материала – презентация.

В презентации рассматриваются основные определения робототехники, история становления, классы роботов, компоненты роботов и основные законы робототехники (Приложение 1).

3. Базовый уровень. Для выполнения практических работ учитель заранее регистрируется на сайте [www.tinkercad.com.](http://www.tinkercad.com/) Создает класс и высылает приглашение (в виде ссылки или кода) ученикам, они должны зарегистрироваться (или войти с помощью предложенных вариантов) и тем самым прикрепится к классу учителя.

Используя теоретические материалы сайта <http://wiki.amperka.ru/> (выводится на экран) в форме беседы повторяют и рассматривают основные понятия, элементы и принципы работы со схемотехническим конструктором Ардуино (Приложение 2).

4. Учитель проводит инструктаж по технике безопасности при работе за компьютером и схемотехническим конструктором Ардуино.

5. Учащиеся рассаживаются за компьютеры. Заходят на сайт [www.tinkercad.com](http://www.tinkercad.com/) по своими логинами. Следуя инструкциям учителя выполняют 3D-модель схемы цифрового устройства Терменвокс (В этом эксперименте мы имитируем действие музыкального инструмента терменвокс: изменяем высоту звучания бесконтактным путем, больше или меньше закрывая от света фоторезистор. Оригинальный инструмент был изобретён ещё в 1920 году, Львом Сергеевичем Терменом, человеком с непростой и насыщенной судьбой), используя схему и код представленную на сайте [http://wiki.amperka.ru/:](http://wiki.amperka.ru/)

6. Физкультминутка (или перерыв)

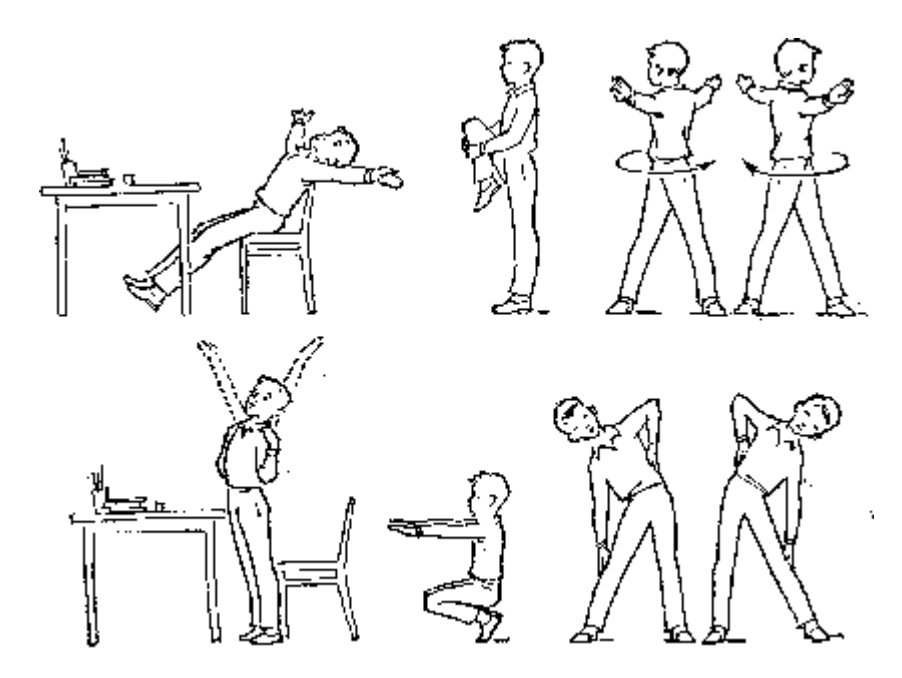

7. Продвинутый уровень. Учитель демонстрирует сборку устройства самостоятельно, разъясняя ученикам, принципы работы с различными компонентами, дает рекомендации. Во время выполнения работы учащимися контролирует процесс сборки, дает консультации.

8. Творческий уровень. Учитель раздает учащимся схемы для проектов (с сайта [http://wiki.amperka.ru/\)](http://wiki.amperka.ru/). Дает рекомендации по выполнению проектов. Во время выполнения проектов консультирует, следит за процессом выполнения.

9. Представление проектов и подведение итогов.

# **Приложение 1**

# Слайды презентации

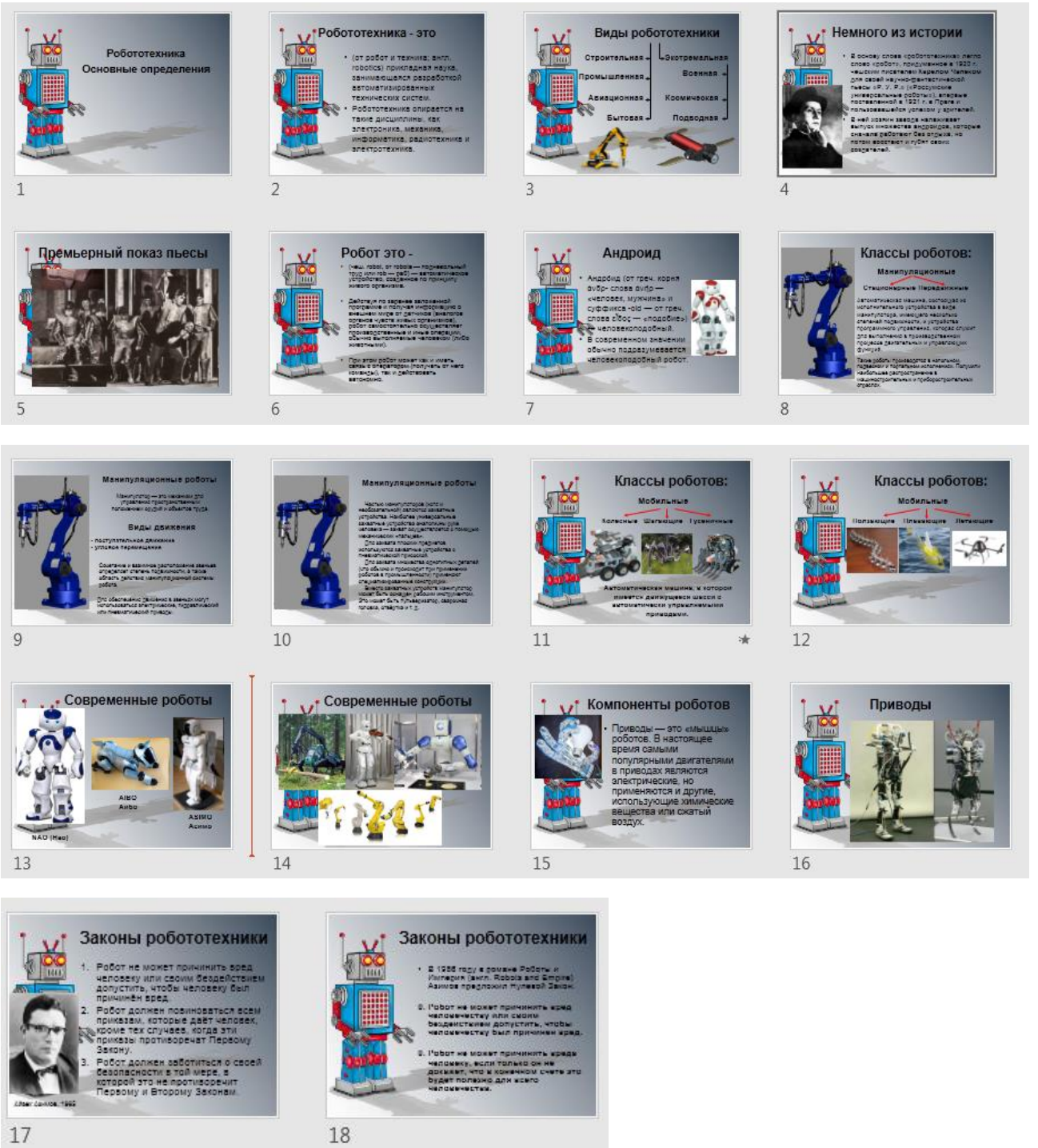

 $17$ 

# Приложение 2

# Рассматриваемые страницы сайта

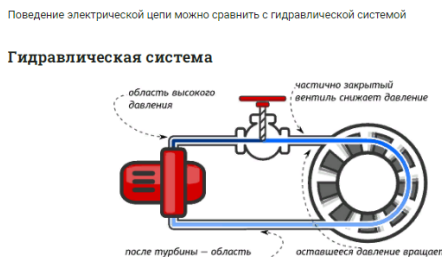

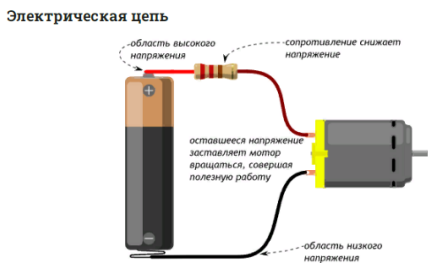

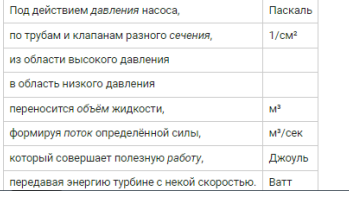

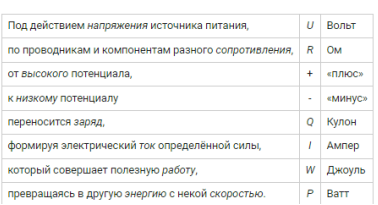

Рисованная схема

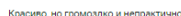

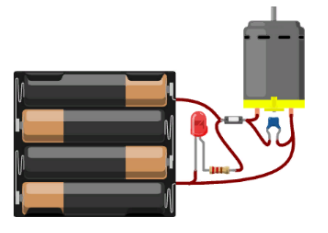

#### Принципиальная схема с отдельными контурами

Часто для удобства одну цепь на схемах разбивают на отдельные части. В сложных проектах так добиваются наглядности и делят зоны ответственности между несколькими инженерамиразработчиками.

Принципиальная схема .<br>СТНО И НАГЛЯЛНО

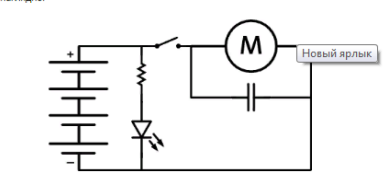

ости должно быть соединено проводни - То, что соединено ли<br>- то, что не соединено ueŭ a pea

#### Закон Ома

Закон Ома - главный закон электричества

 $I = \frac{U}{\sqrt{2}}$  $R -$ 

Мощность

Мощность - мера скорости трансформации электрической энергии в другую форм

$$
P = I \times U
$$

Зная закон Ома, можно за  $P = I^2 \times R = \frac{U^2}{R}$ 

Мир не идеален и часть электроэнергии непременно трансформируется в тепло. Из-за этого и греются<br>компьютеры, телефоны, телевизоры и другая электроника.

$$
\mathcal{P} = P_W + P_D
$$

#### Короткое замыкание

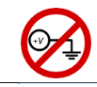

.<br>Соединение плюса с м<br>току, следовательно к .<br>ямую, по закону Ома, приводит к очень больц<br>юй мощности нагрева, что в итоге приводит к ельно к очень большой мо возгоранию. Это называется коротким замыканием или в просторечии просто «козой». Никогда не опускайте его, ни при каких обстоятельст

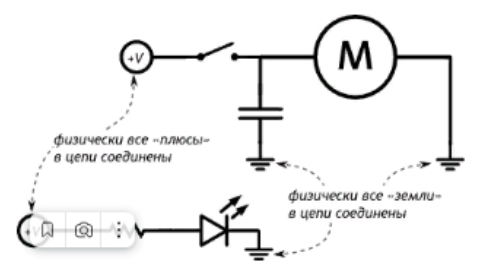

#### Последовательное подключение

При последовательном подключении сила тока в каждом потребителе - одна и та же, различается при последователения педало телли онла тека в кал<br>напряжение: в каждом компоненте ладает его часть.

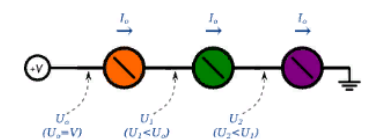

#### Параллельное подключение

При параллельном подключении напряжение вокруг каждого потребителя — одно и то же, различается сила тока: каждый потребляет ток в соответствии с собственным сопротивлением

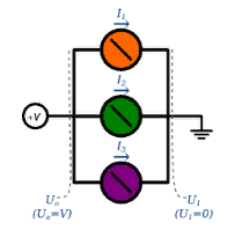

#### Принцип работы

Под слоем пластика скрываются медные пластины-рельсы, выложенные по незамысловатому принципу.

#### Автоматическое управление

Замыкать и размыкать цепь, измерять напряжение также можно, не вручную, а автоматически, по заданному алгоритму при помощи запрограммированного микроконтроллера.

Существуют «сырые» микроконтроллеры, выполненные в виде одной микросхемы. Они дёшевы при массовом производстве, но их программирование и правильное подключение - нетривиальная задача для новичка.

Чтобы решить эту проблему, существуют готовые платы или, как ещё говорят, вычислительные платформы. Они делают процесс взаимодействия с микроконтроллером очень простым. Типичным<br>представителем этого семейства являются платы Arduino.

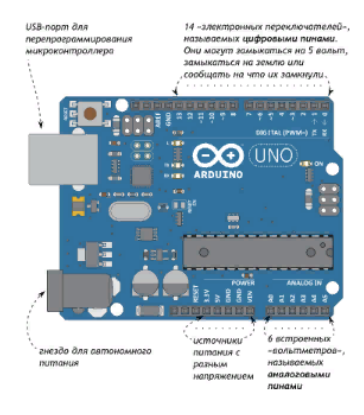

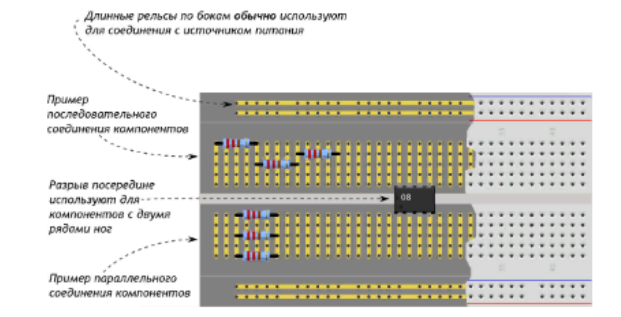

#### Пример использования

Одну и ту же схему на макетной доске можно собрать множеством способов. Пример одной из конфигураций разберём для такой схемы

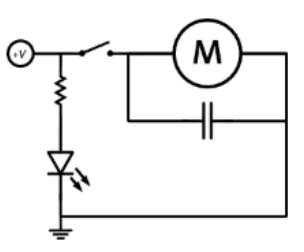

На макетной лоске её физическое воплошение может быть следано таким способом:

Конденсатор - крошечный аккумулятор, который очень быстро заряжается и очень быстро разряжается.

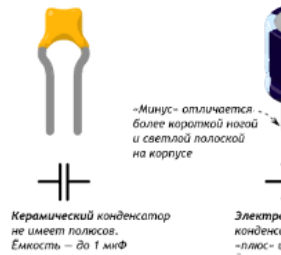

#### тор минус».<br>om 1 мкФ

#### Основные характеристики

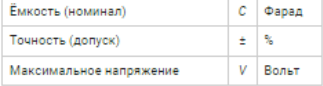

#### Кодирование номинала

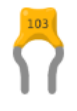

Номинал в пФ записан на корпусе. Первые 2 цифры - основание, 3-я - множитель. Например:

- $= 220 = 22 \times 10^0 \text{ m} = 22 \text{ m}$
- 
- = 471 = 47 × 10<sup>1</sup> πΦ = 470 πΦ<br>= 103 = 10 × 10<sup>3</sup> πΦ = 10 000 πΦ = 10 нΦ
- =  $104 = 10 \times 10^4 \text{ m} = 100 000 \text{ m} = 100 \text{ m}$

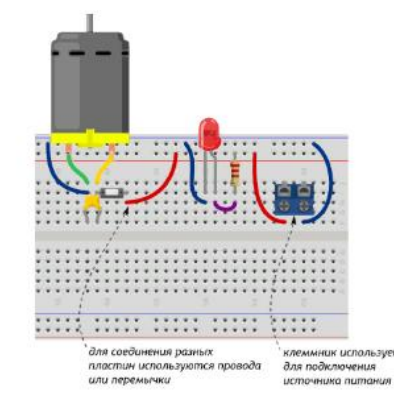

На что стоит обратить внимание:

и Цвета проводов, конечно же, значения не имеют. Однако хорошим тоном является использование<br>красных проводов для линии питания и чёрных или синих для линии земли ×

ayemc

- Мы подключили источник питания к длинным боковым рельсам. Это позволяет не тянуть к нему<br>самому большое количество проводов с разных участков схемы, а задача по его замене или
- перемещению сильно упрощается<br>Положение всей схемы на макетной доске не так важно. Важно взаимное положение компонентов друг . относительно друга<br>• Схема по горизонтали побита на отдельные участки, которые легко воспринимать и изменять по
- отдельности

Резистор — искусственное «препятствие» для тока. Сопротивление в чистом виде. Резистор<br>ограничивает силу тока, переводя часть электроэнергии в тепло.

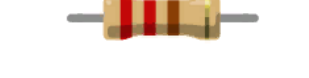

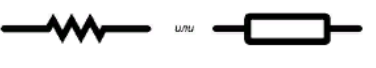

#### Основные характеристики

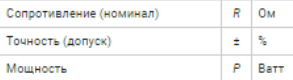

#### Цветовая кодировка резисторов

Наносить номинал резистора на корпус числами - дорого и непрактично: они получаются очень мелкими. Поэтому номинал и допуск кодируют цветными полосками.

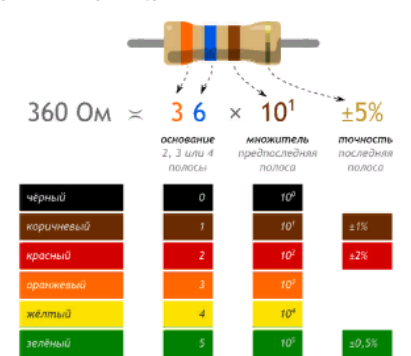

Светодиод (англ. Light Emitting Diode или просто LED) - энергоэффективная, надёжная, долговечная «лампочка»

Светодиод - вид <u>диода</u>, который светится, когда через него проходит ток от анода (+) к катоду (-).

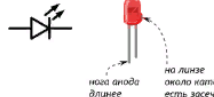

#### Основные характеристики

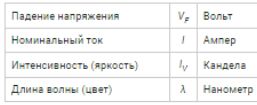

#### Восприятие световых волн человеком

680 HM 580 HM 780 HM - инфракрас

Типовая схема включения

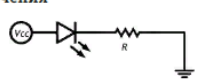

Собственное сопротивление светодиода после насыц<br>ограничивающего ток через светодиод, он перегорит. ия очень мало, и без резистора,

Порядок «резистор до» или «резистор после» - не важен.

Диод — это электрический «ниппель». У него есть 2 полюса: анод и катод. Ток пропускается только от . .<br>анода к катоду

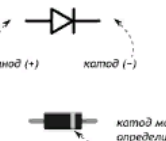

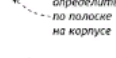

#### Основные характеристики

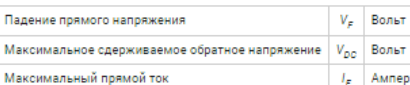

#### Вольт-амперная характеристика

После того, как напряжение в прямом направлении превысит небольшой порог V<sub>F</sub> диод открывается и начинает практически беспрепятственно пропускать ток, который создаётся оставшимся напряжение! Если напряжение подаётся в обратном направлении, диод сдерживает ток вплоть до некоторго большого напряжения  $\rm V_{\rm 0D}$  после чего пробивается и работает также, как в прямом направлении.

Тактовая кнопка — простой, всем известный механизм, замыкающий цепь пока есть давление на<br>толкатель.

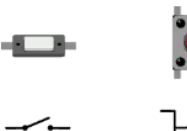

Кнопки с 4 контактами стоит рассматривать, как 2 пары рельс, которые соединяются при нажатии.

#### Эффект дребезга

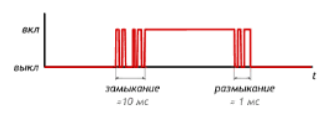

При замыкании и размыкании между пластинами кнопки возникают микроискры, провоцирующие до<br>десятка переключений за несколько миллисекунд. Явление называется дребезгом (англ. bounce). Это нужно учитывать, если необходимо фиксировать «клики».

#### Схема подключения

Напрашивается подключение напрямую. Но это наивный, неверный способ.

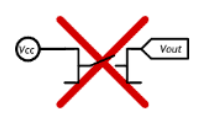

#### Семисегментный индикатор

Семисегментный индикатор - это восемь светодиодов в одном корпусе: 7 сегментов + точка. Анод у каждого светодиода отдельный, а катод у всех общий, на ноге 3 или 8.

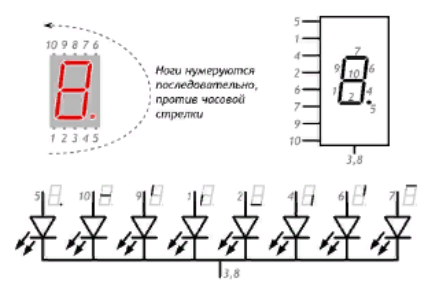

#### Установка на макетную плату

Для подключения на breadboard'е используйте канавку в центре, чтобы не замкнуть ноги на противоположных сторонах.

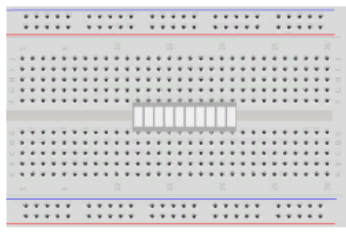

#### Примеры резистивных датчиков

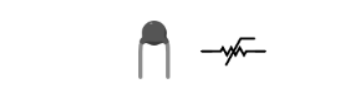

ной температуры .<br>Истор изменяет своё сопротивлен

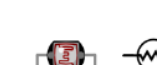

Фоторезистор (англ. Light Dependent Resistor или сокращённо LDR) изменяет своё сопротивление в<br>зависимости от силы света, попадающего на его керамическую «змейку»

Потенциометр

Термистор

Фоторезистор

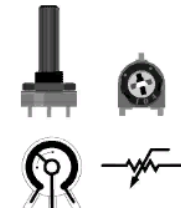

Потенциометр ещё называют переменным резистором, триммером. Это делитель из двух резисторов в<br>одном корпусе. Поэтому у него 3 ноги: питание, выход, земля.

Соотношение  $R_1$  и  $R_2$  меняется поворотом ручки. От 100% в пользу  $R_4$  до 100% в пользу  $R_2$ .

Мотор переводит электрическую энергию в механическую энергию вращения

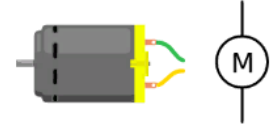

Самый простой вид мотора - коллекторный. При подаче напряжения в одном направлении вал крутится по часовой стрелке, в обратном направлении — против часовой

Основные характеристики

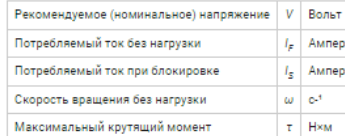

#### Крутящий момент

.<br>Крутящий момент определяет какая сила воздействует на точку рычага на  $F$  заданном расстоянии от оси вращения.

 $\tau=F\times l$ 

Силу иногда упрощённо измеряют в килограммах против гравитации Земли. А крутящий момент — в<br>кг×см. Американцы любят измерять крутящий момент в унциях на дюйм (англ. oz×in).

Внешний вид Arduino IDE

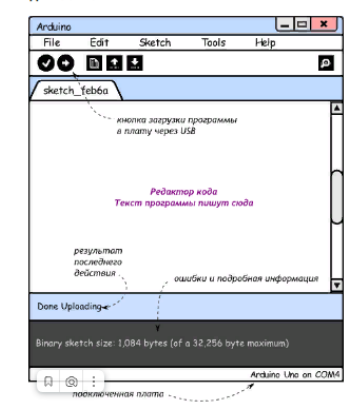

#### Если прошивка не удаётся

- 
- " итализмичательное, горит светоднод «ОN»<br>• Драйверы под Windows установились корректно, и в диспетчере устройств вы видите устройство<br>• Arduino Uno»<br>• USB-кабель исправен<br>• USB-кабель исправен
- 

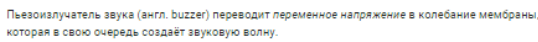

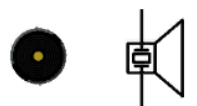

Иначе говоря, пьезодинамик - это конденсатор, который .<br>1 зарядке и разрядке

#### Основные характеристики

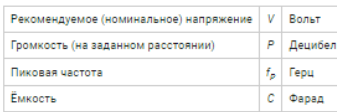

Проверьте, что:

Инструкция по разработке 3D-модели схемы цифрового устройства Терменвокс

1. Зайдите на сайт [www.tinkercad.com](http://www.tinkercad.com/)

2. Выберите вкладку «Проекты», зайдите в пункт «Цепи», нажмите «Создать новую цепь»

3. Откроется окно проекта

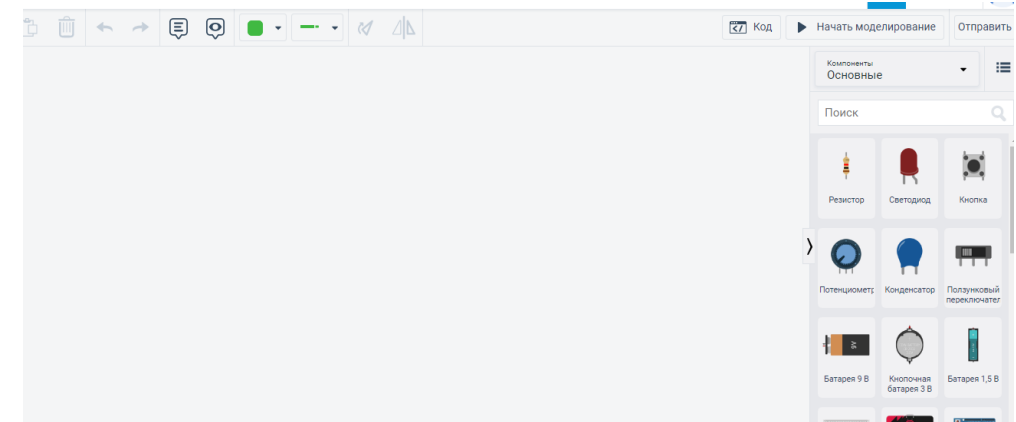

4. В правой части экрана расположены все элементы, необходимо перенести нужные нам компоненты последовательно (начиная с макетной платы), располагая их в соответствии со схемой.

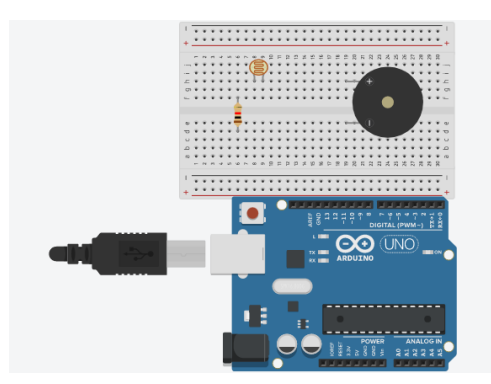

5. Соединяем элементы проводами, выбираем цвет провода в верхнем меню и соединяем нужные элементы

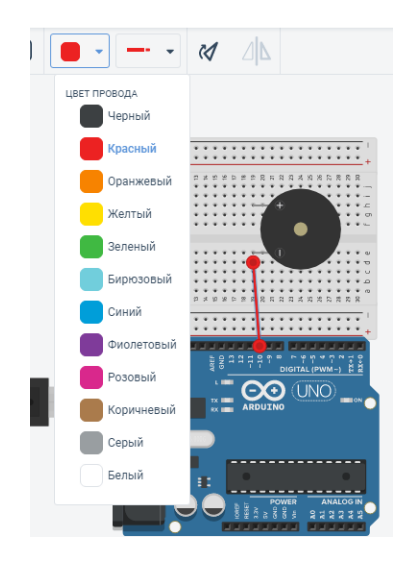

6. После сборки схемы выбираем в левом меню «Код» и в открывшемся окне вводим код для данного устройства.

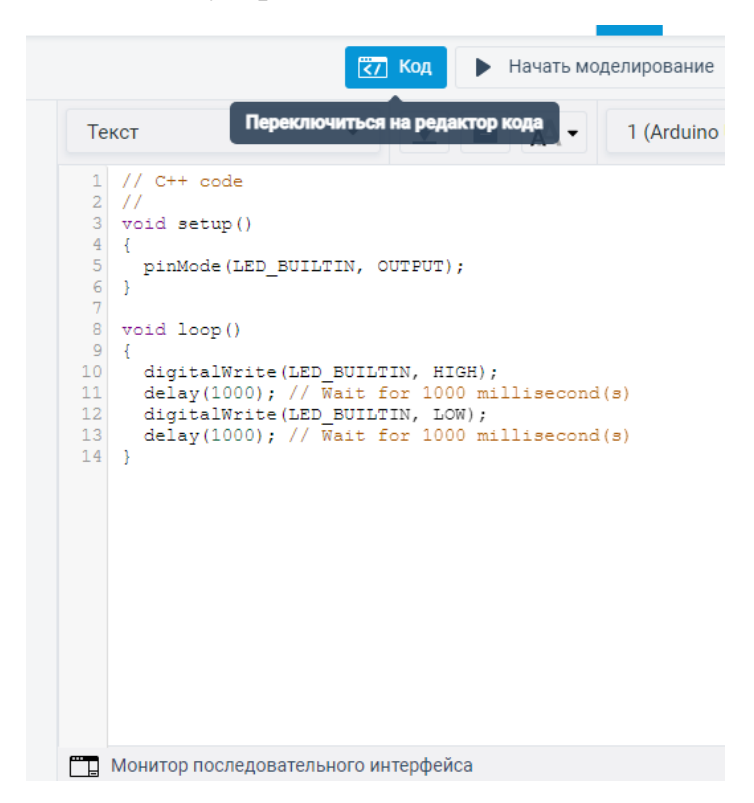

7. Далее нажимаем «»Начать моделирование». Если все сделано правильно, то ошибок не возникнет.

8. Если возникли ошибки, проверьте правильность кода, сборки и обратитесь к учителю за консультацией.

# Страница сайта со схемой устройства

## Список деталей для эксперимента

- · 1 nnata ## Arduino Uno
- 1 беспаечная \* макетная плата
- 1 № пьезопищалка
- б проводов ## «nana-nana»
- 1 № резистор номиналом 10 кОм
- 1 № фоторезистор

## Принципиальная схема

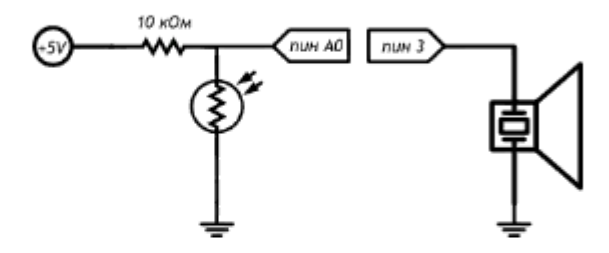

### Схема на макетке

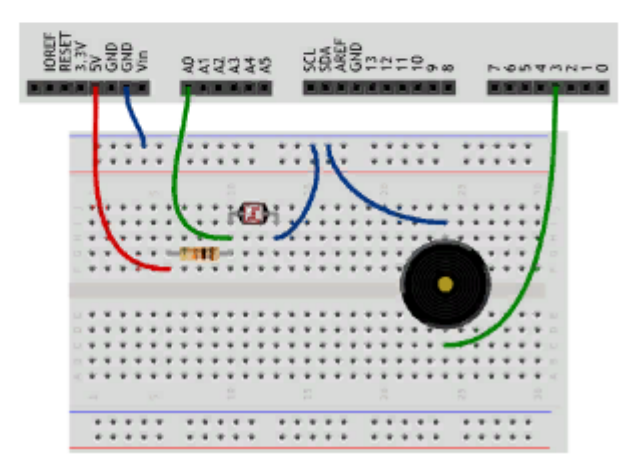